# **Information Security: Practical Notes**

#### **INSTRUCTOR**

Prof. M. Iqbal Bhat

#### **PHONE**

01951295539

#### **EMAIL**

Iqbal.jkhed@jk.gov.in

#### **OFFICE LOCATION**

Department of Computer Sciences, Government Degree College Beerwah

### **PRACTICAL OVERVIEW**

**DEMONSTRATE THE USE OF NETWORK TOOLS: PING, IPCONFIG, IFCONFIG, TRACERT, ARP, NETSTAT, WHOIS** 

#### **REQUIRED TOOLS/SOFTWARE**

*Operating System:* 

- *1.* Windows 7/10/11
- *2.* Linux (preferably KALI Linux)

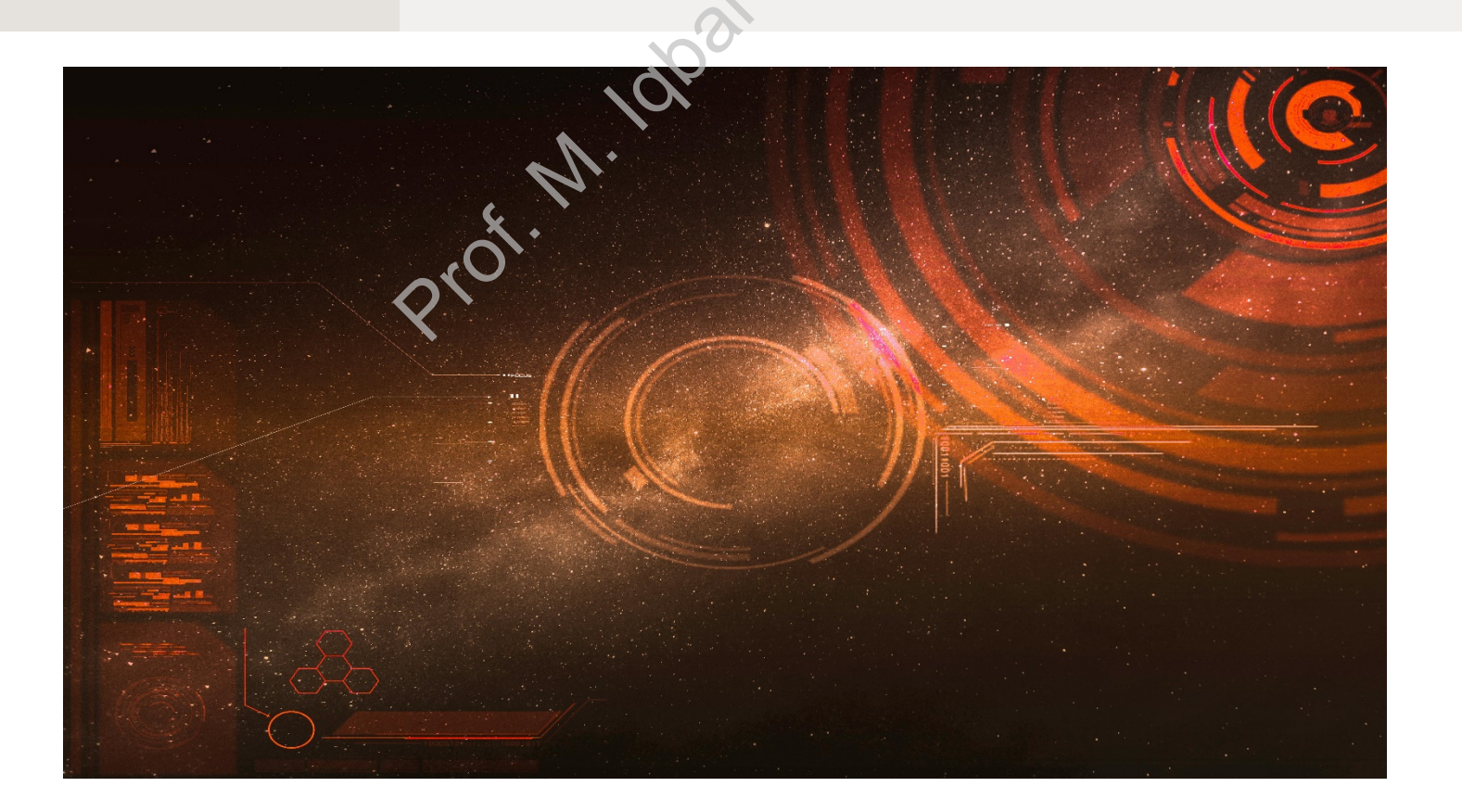

# **1. Ping:**

Ping is a network tool used to test the connectivity between two devices on a network. It works by sending ICMP (Internet Control Message Protocol) packets to the destination device and waiting for a response. The time it takes for the packet to travel from the source device to the destination device and back is known as the round-trip time (RTT), and is measured in milliseconds.

Ping can be used to troubleshoot network connectivity issues, as it can help identify whether a device is connected to the network and whether it can communicate with other devices. If a ping request fails, it could indicate a problem with the network connection, the destination device, or the routing between the two devices.

Ping can also be used to test the performance of a network connection, as the RTT can be used to calculate the latency, which is the time it takes for data to travel from the source device to the destination device and back. High latency can indicate a slow network connection, which can affect the performance of applications and services that rely on real-time data transmission. to the network and whether it can communicate with off could indicate a problem with the network connection, the could indicate a problem with the network connection, as the mey, which is the time it takes for data to trav

Ping can be used in a variety of ways, including:

- Testing connectivity between two devices: **ping <destination IP>** or **ping <destination hostname>**
- Testing network performance: **ping -n <number of packets> <destination IP>**
- Testing packet loss: ping -n <number of packets> -w <timeout in milliseconds> **<destination IP>**

Ping is a simple yet powerful tool that is essential for network administrators and can help diagnose and troubleshoot network issues, monitor network performance, and ensure that network devices are functioning properly

### **Ping an address that is reachable:**

C:\Windows\System32>ping google.com Pinging google.com [2404:6800:4002:814::200e] with 32 bytes of data: Reply from 2404:6800:4002:814::200e: time=81ms Reply from 2404:6800:4002:814::200e: time=88ms Reply from 2404:6800:4002:814::200e: time=123ms Reply from 2404:6800:4002:814::200e: time=68ms

### **Ping an address that is not reachable:**

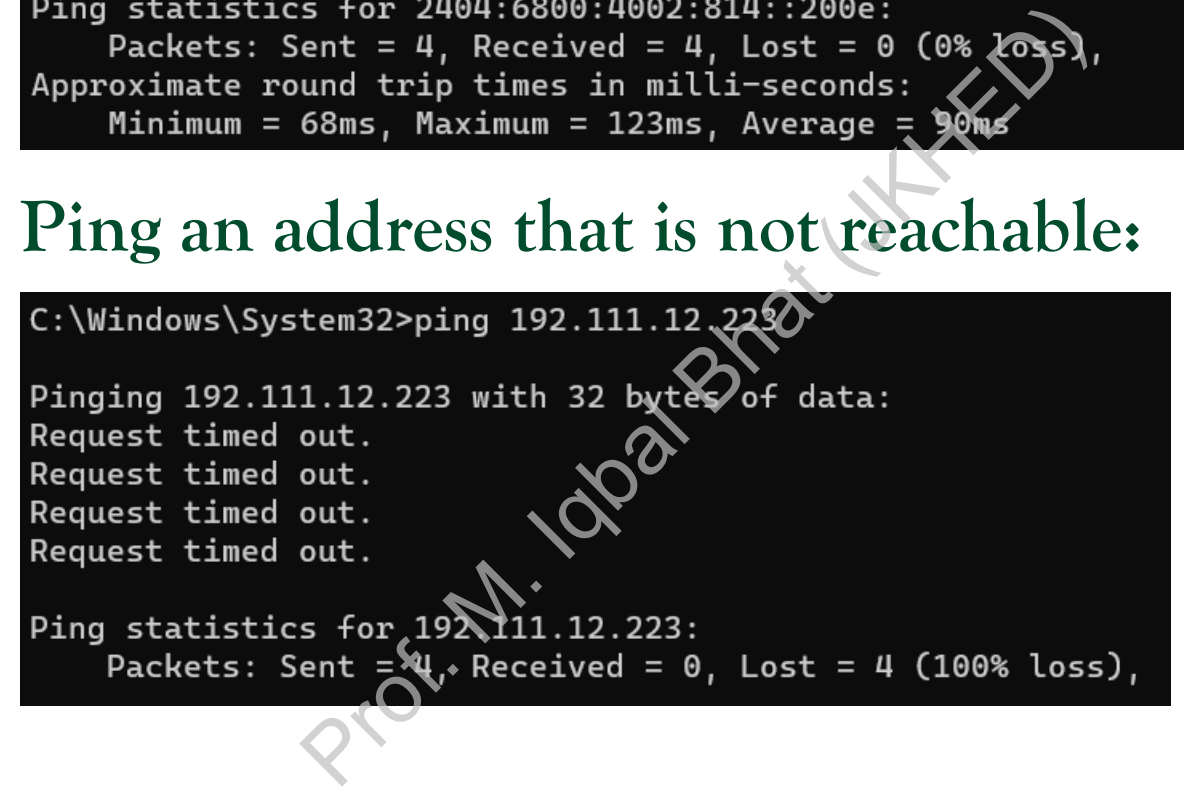

# **2. Ipconfig and Ifconfig:**

Ipconfig and Ifconfig are network tools used to view and configure network interfaces on a device. They can display information such as IP address, subnet mask, and default gateway, and can also be used to release and renew IP addresses. Here are some details on how these tools work:

- 1. Ipconfig (Windows):
- Ipconfig is a command-line tool used to view and configure network interfaces on a Windows device.
- It can display information such as IP address, subnet mask, default gateway, DNS servers, and more.
- It can also be used to release and renew IP addresses, which can help troubleshoot connectivity issues. rice.<br>
information such as IP address, subnet mask, default gat<br>
nore.<br>
used to release and renew IP addresses, which can help<br>
ssues.<br>
imands:<br> **ig** /atl: displays detailed information about all network in<br> **ig** /release:
- Example commands:
	- **ipconfig /all**: displays detailed information about all network interfaces on the device.
	- **ipconfig /release**: releases the currently assigned IP address for all network interfaces on the device.
	- **ipconfig /renew**: renews the IP address for all network interfaces on the device.
- 2. Ifconfig (Linux/Mac):
- Ifconfig is a command-line tool used to view and configure network interfaces on a Linux or Mac device.
- It can display information such as IP address, subnet mask, MAC address, and more.
- It can also be used to configure network interfaces, such as assigning IP addresses and enabling or disabling network interfaces.
- Example commands:
	- **ifconfig**: displays information about all network interfaces on the device.
	- **ifconfig eth0 up**: enables the eth0 network interface.
	- **ifconfig eth0 down**: disables the eth0 network interface.
	- **ifconfig eth0 192.168.0.1 netmask 255.255.255.0**: assigns the IP address 192.168.0.1 and subnet mask 255.255.255.0 to the eth0 network interface.

Ipconfig and Ifconfig are essential network tools for network administrators and can help diagnose and troubleshoot network connectivity issues, configure network interfaces, and gather information about network devices and connections.

C:\Windows\System32>ipconfig /all Windows IP Configuration Host Name . . . . . . . . . . . . : DESKTOP-RLM3BRN Primary Dns Suffix . . . . . . . : Node Type . . . . . . . . . . . . . Mixed IP Routing Enabled. . . . . . . . : No WINS Proxy Enabled. . . . . . . . : No Ethernet adapter Ethernet: Media State . . . . . . . . . . . . Media disconnected Connection-specific DNS Suffix . : Prof. M. Iqbal Bhat (JKHED)DHCP Enabled. . . . . . . . . . . : Yes Autoconfiguration Enabled . . . . : Yes Wireless LAN adapter Local Area Connection\* 10: Connection-specific DNS Suffix . : Description . . . . . . . . . . . : Microsoft Wi-Fi Direct Virtual Adapter #2 Physical Address. . . . . . . . . 3E-9C-0F-22-15-EB DHCP Enabled. . . . . . . . . . . : No

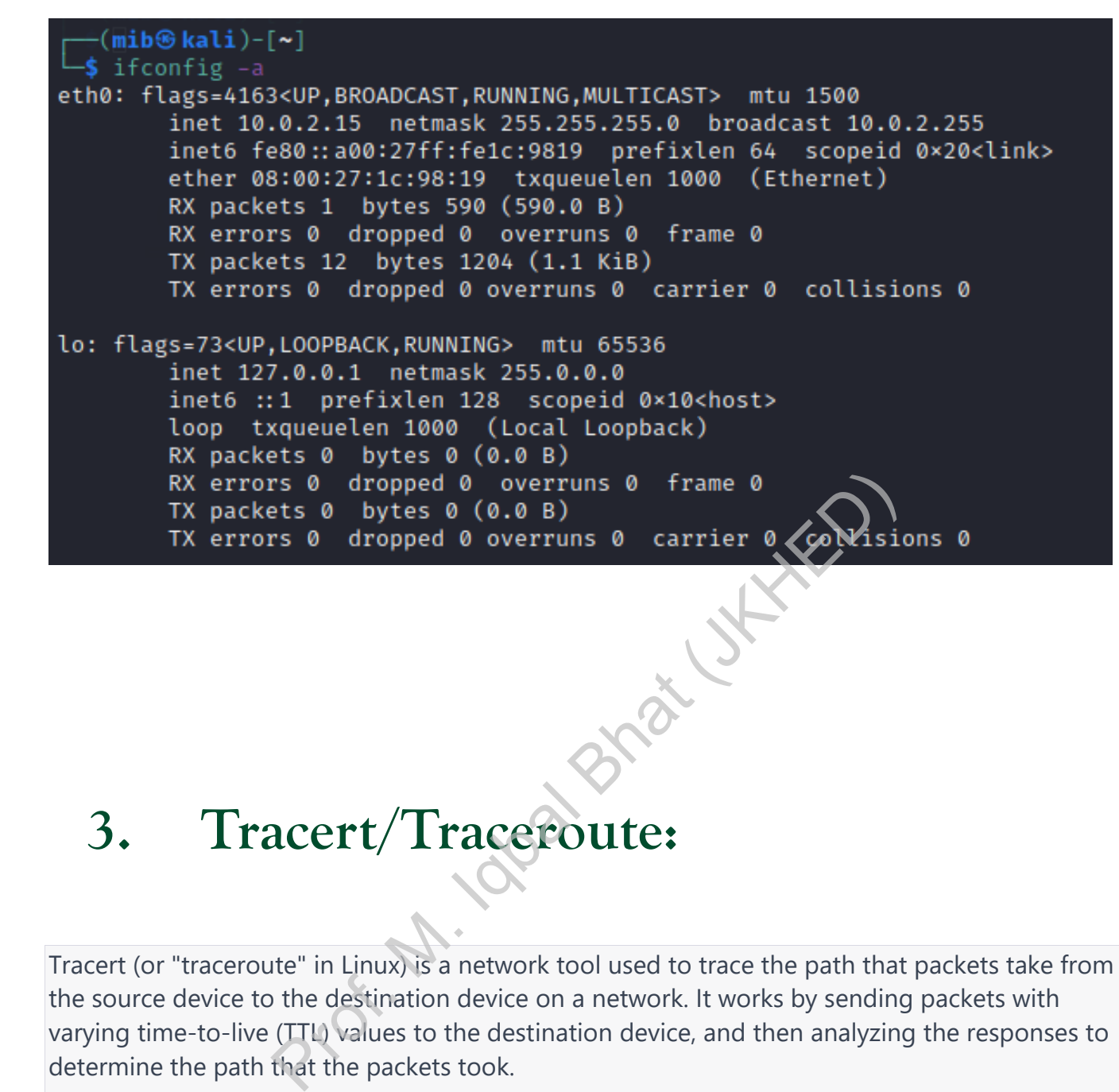

### **3. Tracert/Traceroute:**

Tracert (or "traceroute" in Linux) is a network tool used to trace the path that packets take from the source device to the destination device on a network. It works by sending packets with varying time-to-live (TTL) values to the destination device, and then analyzing the responses to determine the path that the packets took.

Tracert can be used to troubleshoot network connectivity issues, as it can help identify where packets are being dropped or delayed along the path between the source device and the destination device. If a tracert command fails to reach the destination device or shows high latency at a particular hop, it could indicate a problem with the network connection or the routing between the two devices.

Tracert can also be used to identify network performance issues, as it can help pinpoint bottlenecks or slow points along the path. By analyzing the round-trip time (RTT) of each hop in the path, network administrators can identify areas where latency is high and take steps to optimize the network.

- Tracing the path to a destination device: **tracert <destination IP>** or **tracert <destination hostname>**
- Controlling the number of hops: **tracert -h <maximum number of hops> <destination IP>**
- Resolving hostnames to IP addresses: **tracert -d <destination hostname>**

Tracert is a powerful tool for network administrators and can help diagnose and troubleshoot network connectivity and performance issues. However, it's important to note that some networks may block or restrict the use of Tracert, so it may not always be a reliable tool in all situations

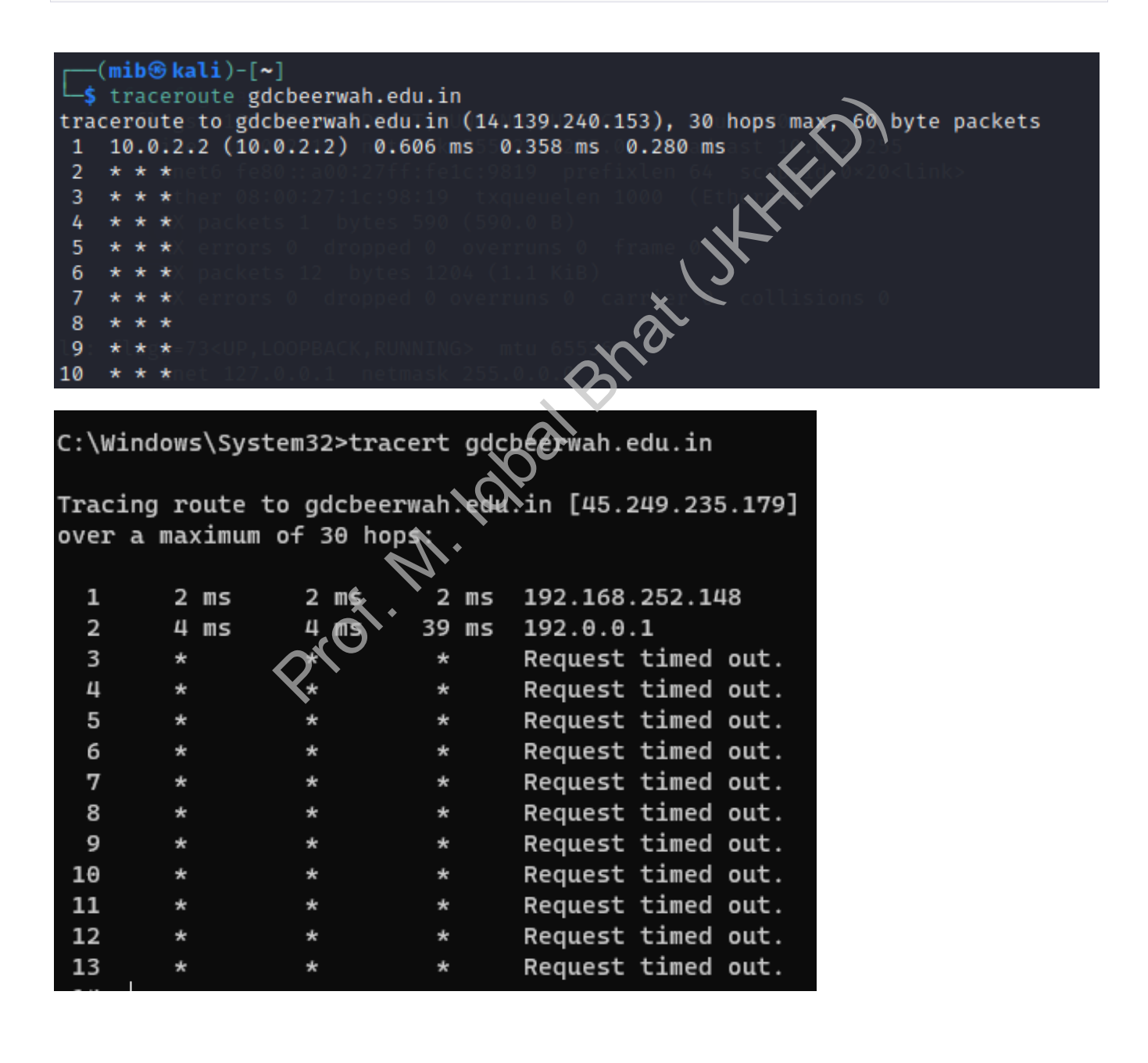

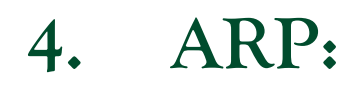

ARP (Address Resolution Protocol) is a network protocol used to map a device's MAC address to its IP address on a local network. When a device wants to communicate with another device on the same network, it needs to know the other device's MAC address in order to send packets directly to that device. However, the device only knows the other device's IP address. That's where ARP comes in.

When a device needs to send packets to another device on the same network, it first checks its ARP cache to see if it already has the MAC address for that IP address. If the MAC address is not in the cache, the device sends an ARP request to the network asking for the MAC address corresponding to the IP address it wants to communicate with. The device with the corresponding IP address then responds with its MAC address, and the requesting device adds that information to its ARP cache.

ARP is a critical protocol for local network communication and is used by devices such as routers, switches, and computers. It helps ensure that packets are delivered directly to the intended recipient, improving network performance and reducing unnecessary traffic.

Here are some common ARP commands:

- Displaying the ARP cache: **arp -a** (Windows) or **arp -n** (Linux/Mac)
- Clearing the ARP cache: **arp -d <IP address>** (Windows) or **sudo arp -d <IP address>** (Linux/Mac)

While ARP is a useful protocol for local network communication, it's important to note that it can also be vulnerable to certain types of attacks, such as ARP spoofing. In an ARP spoofing attack, an attacker sends false ARP messages to the network, tricking devices into mapping the attacker's MAC address to the IP address of a legitimate device. This can allow the attacker to intercept and modify network traffic. To prevent ARP spoofing, network administrators can implement measures such as static ARP table entries, port security, and ARP monitoring tools. Proference and communicate with. The device we left paddress it wants to communicate with. The device with device with the device with the device with the device with the device with the properties then responds with its M

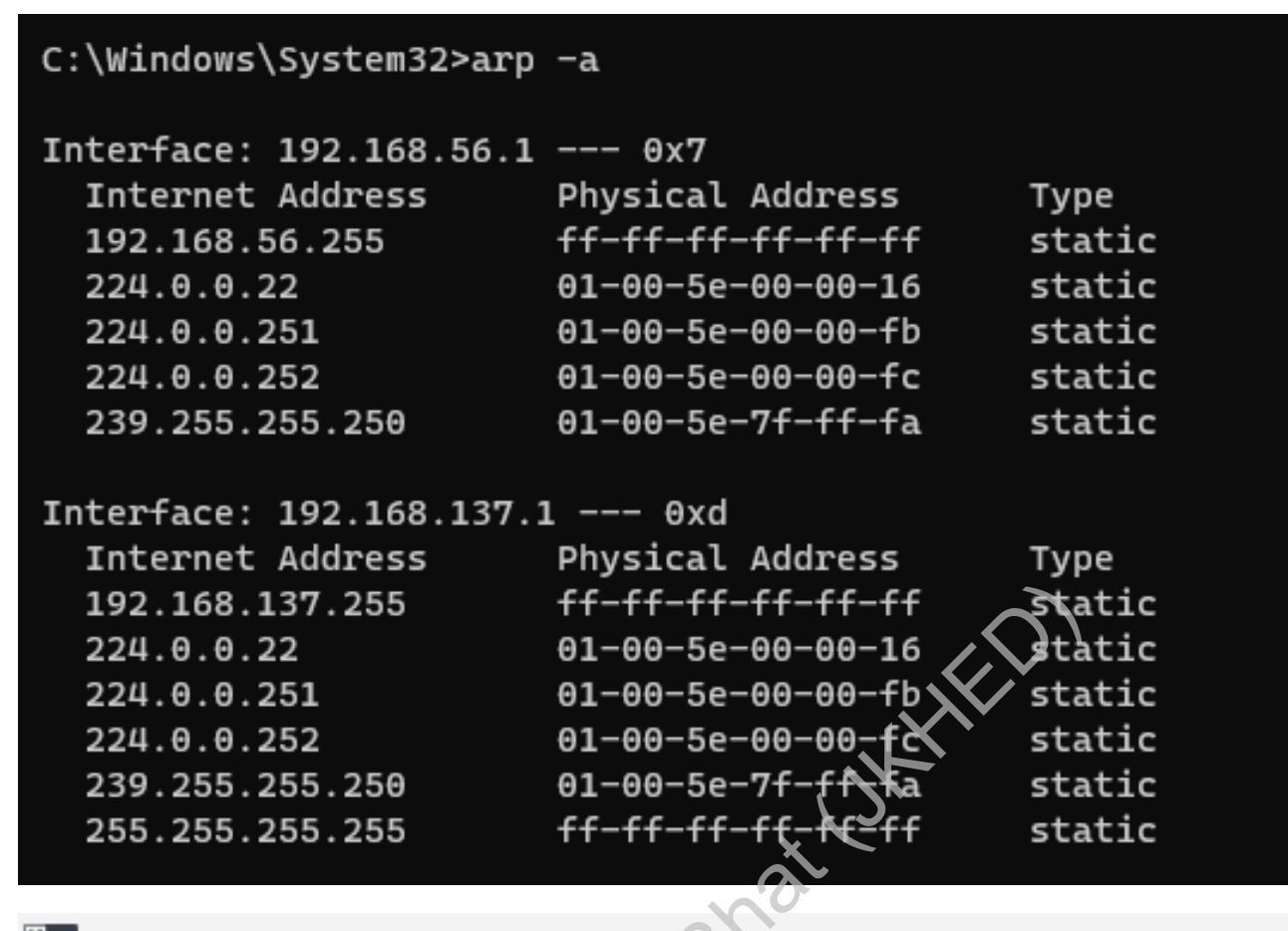

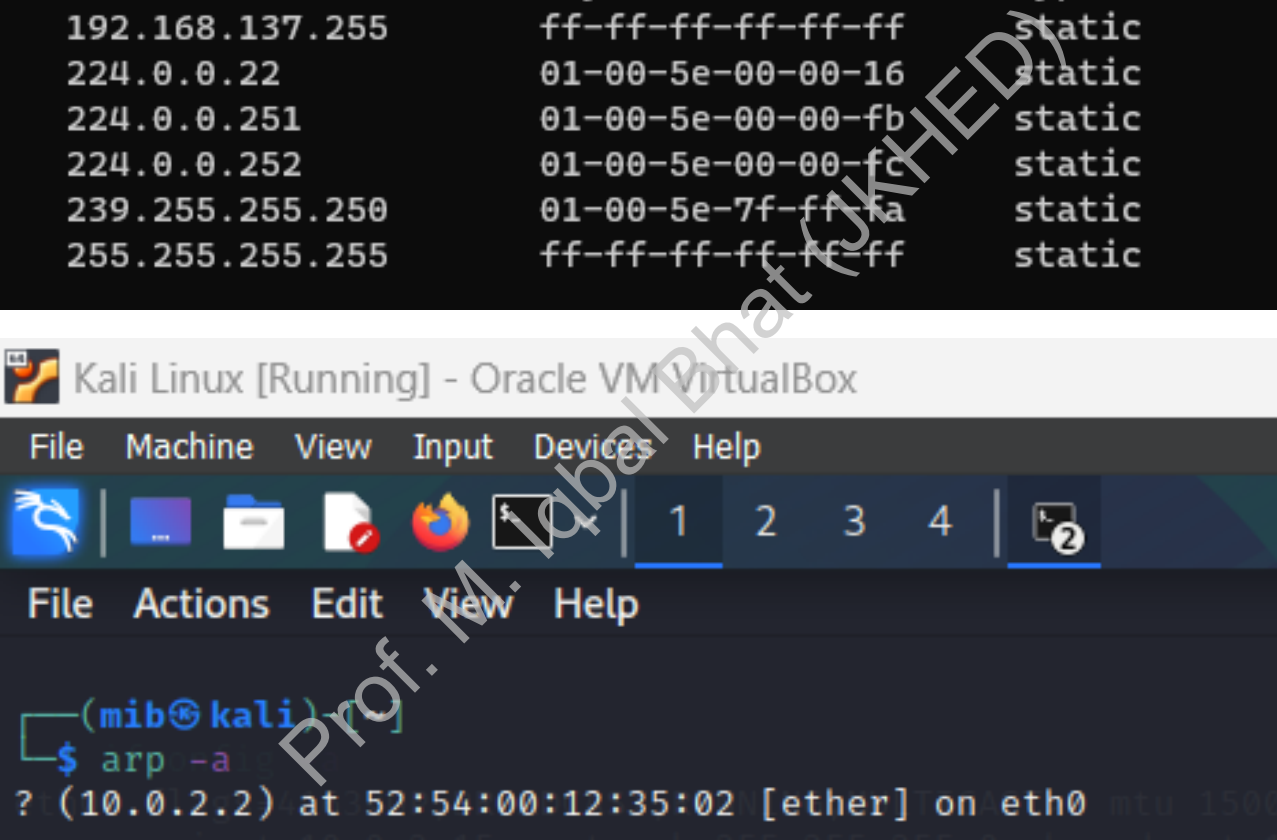

### **5. Netstat:**

Netstat (short for "network statistics") is a command-line tool used to display network connections, routing tables, and network interface statistics on a device. It can be used to diagnose network connectivity issues, monitor network traffic, and identify network performance issues.

Here are some common Netstat commands:

 $364.44.6$ 

- Displaying active network connections: **netstat -a** (Windows) or **netstat -an** (Linux/Mac)
- Displaying network interface statistics: **netstat -i** (Windows) or **netstat -i** (Linux/Mac)
- Displaying routing table information: **netstat -r** (Windows) or **netstat -rn** (Linux/Mac)

Netstat can provide valuable information for network administrators, such as the source and destination IP addresses and ports of active network connections, the amount of data transmitted and received on each network interface, and the routing paths for packets sent on the network.

However, it's important to note that Netstat can also be used by attackers to gather information about a network or device. For example, an attacker might use Netstat to identify open ports on a device that can be exploited to gain unauthorized access. To mitigate these risks, network administrators should secure their devices and networks by implementing firewalls, access controls, and other security measures.

#### C:\Windows\System32>netstat -a

Active Connections

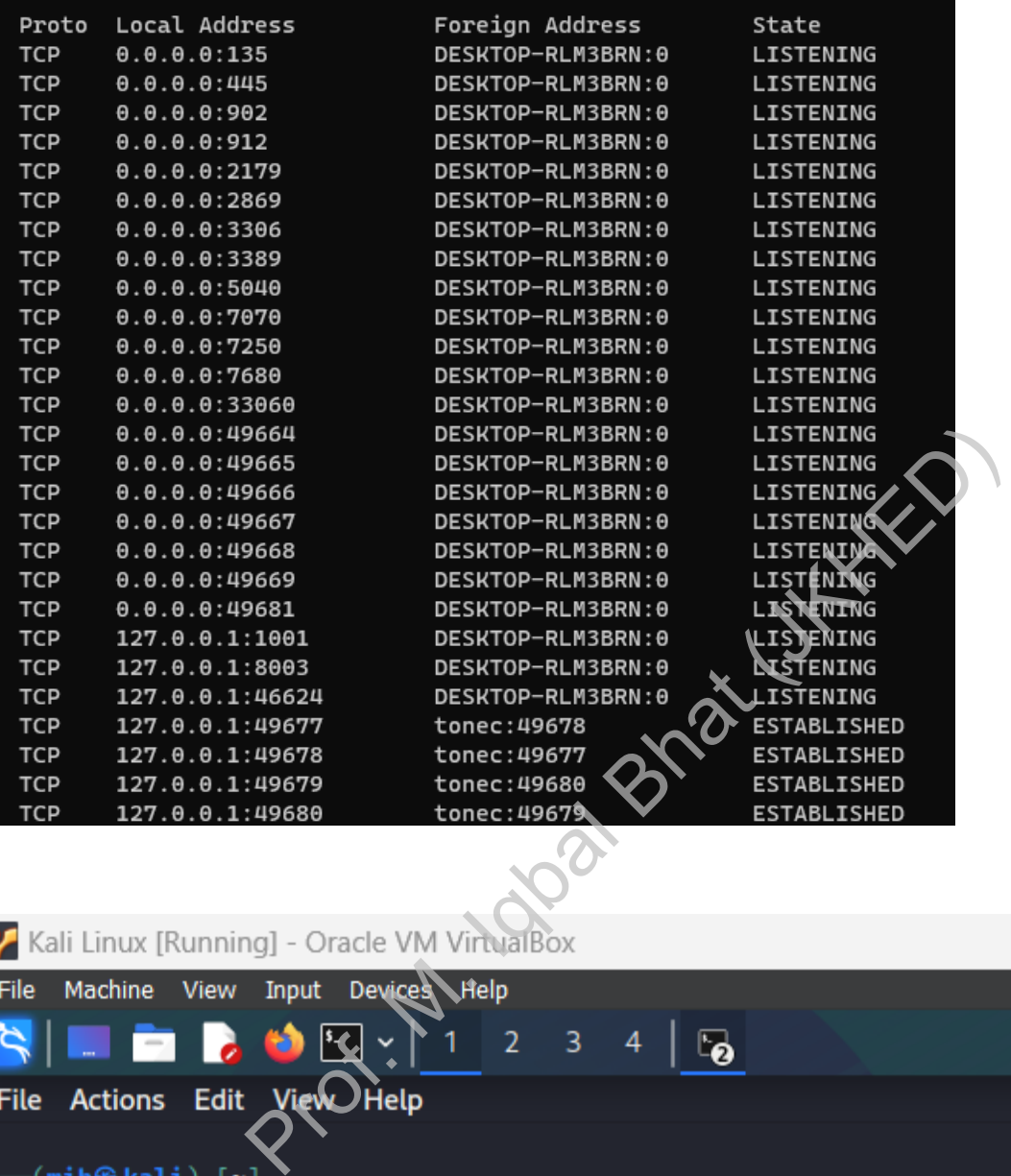

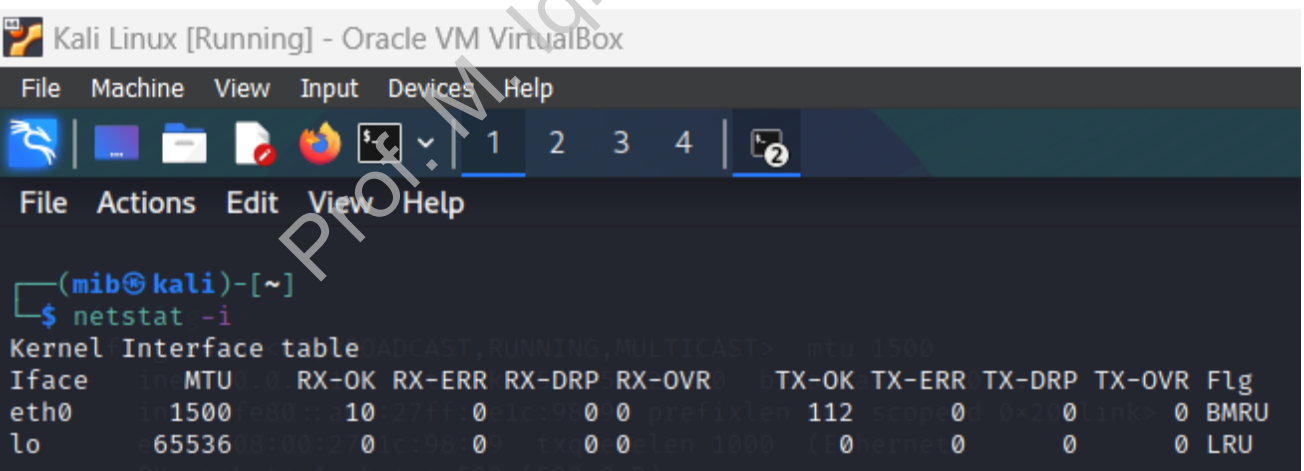

## **6. Whois:**

Whois is a command-line tool used to query the public database of domain name registrations and IP address allocations. It can be used to retrieve information about the owner of a domain name or IP address, such as the registrar, contact details, and administrative and technical information.

Here are some common Whois commands:

- Querying the Whois database for a domain name: **whois example.com**
- Querying the Whois database for an IP address: **whois 192.0.2.1**

Whois can provide valuable information for network administrators, such as the owner of a domain name or IP address, the date of registration, and the expiry date. It can also be used to identify potential security threats, such as domains associated with spam or phishing activities.

However, it's important to note that Whois information is publicly available, which can also make it accessible to attackers. Attackers may use Whois to gather information about an organization's network infrastructure or to perform reconnaissance for targeted attacks. To mitigate these risks, network administrators should take steps to protect their domains and IP addresses, such as enabling privacy protection services or limiting the amount of information available in the Whois database.

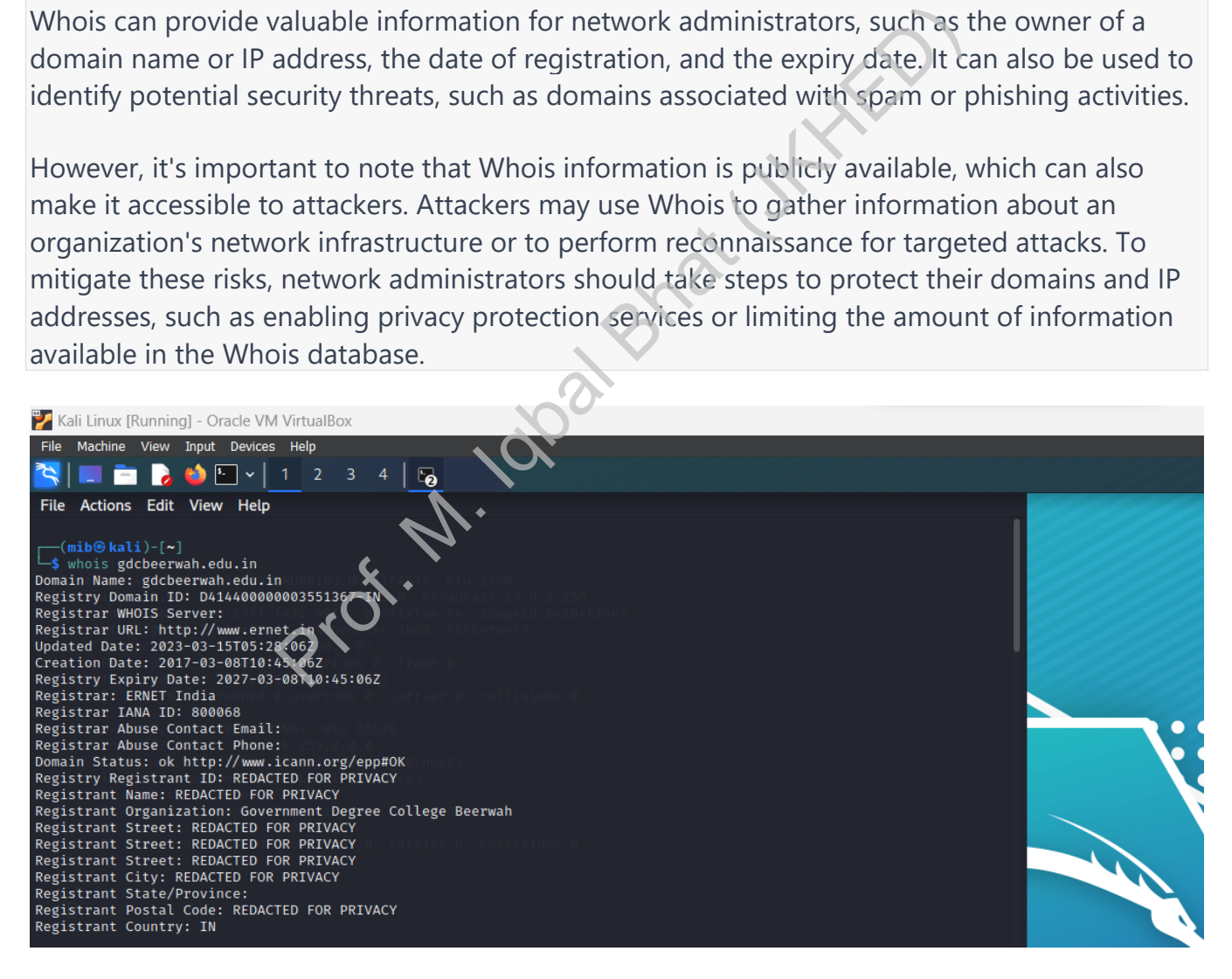

### **END**